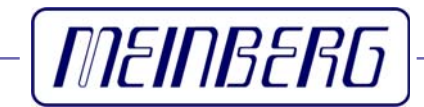

Technical Information

Operating Instructions

# **GPS162**

Incl. Windows Software GPSMON32

#### <span id="page-1-0"></span>**Impressum**

Meinberg Funkuhren GmbH & Co. KG Lange Wand 9 D-31812 Bad Pyrmont Telefon: ++49 (0) 52 81 / 9309-0 Telefax: ++49 (0) 52 81 / 9309-30

Internet: **<http://www.meinberg.de>**<br>Email: **info@meinberg.de** Email: **[info@meinberg.de](mailto:info@meinberg.de)**

August 17th, 2009

# **Table of contents**

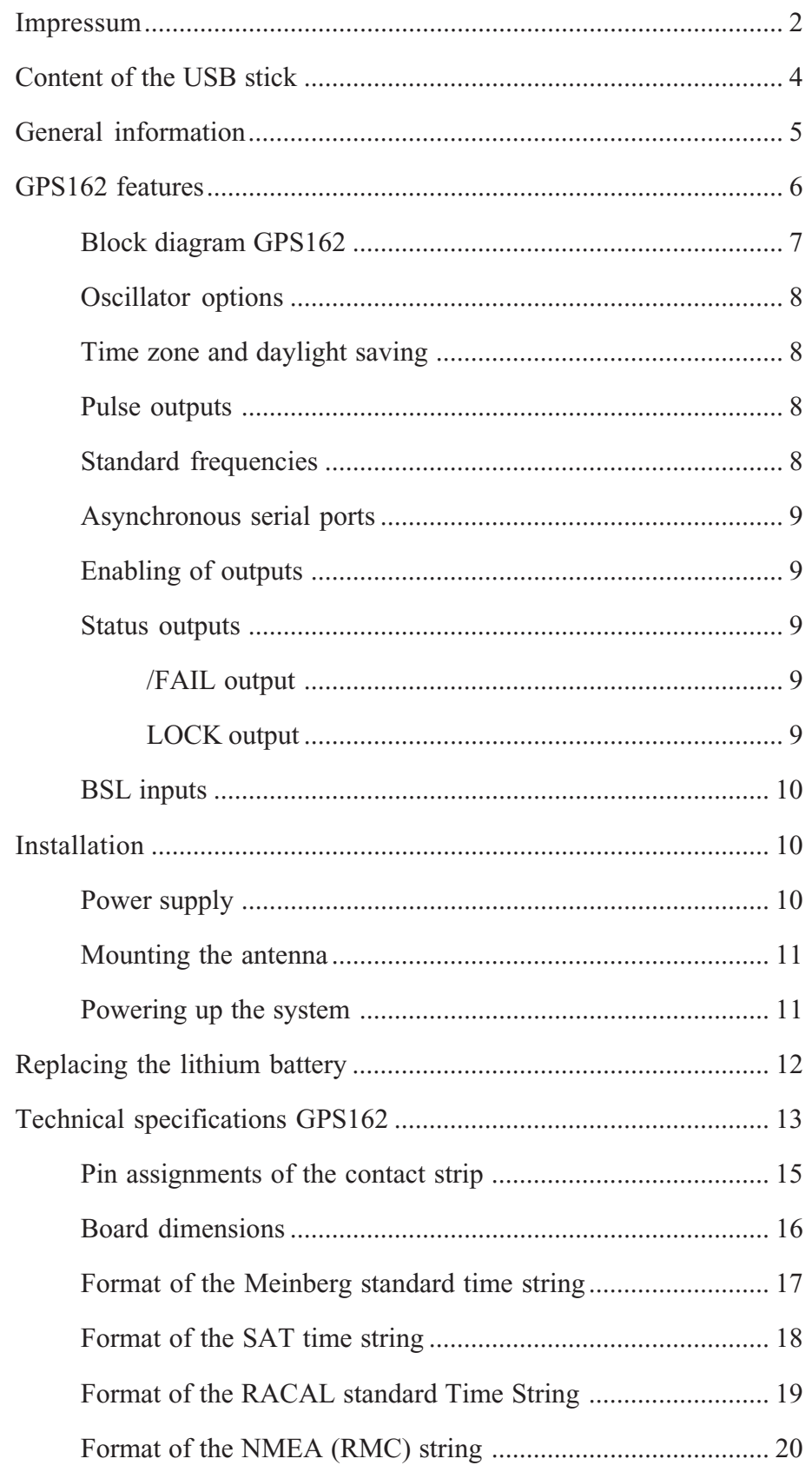

<span id="page-3-0"></span>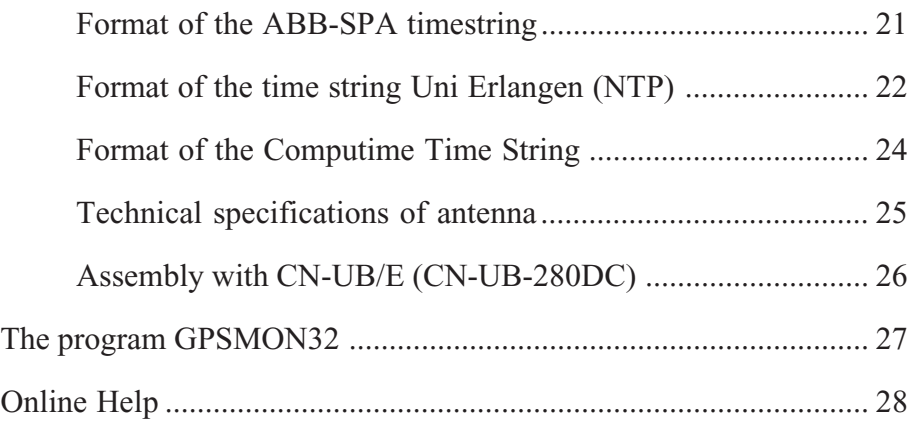

#### **Content of the USB stick**

Besides this manual, the provided USB stick includes a setup program for the monitor software GPSMON32. This utility can be used to configure Meinberg GPS receivers via their serial ports and display status information of the module.

The software is executable under the following operating systems:

- Windows Server 2003
- Windows XP
- Windows 2000
- Windows NT
- Windows ME
- Windows 9x

If the USB stick is lost, the setup program can be downloaded for free at: <http://www.meinberg.de/english/sw/#gpsmon>

#### <span id="page-4-0"></span>**General information**

The satellite receiver clock GPS162 is designed to provide extremly precise time and frequency references. The compact size of the board GPS162 allows easy integration of GPS-controlled timing into synchronization tasks like:

- **o Synchronization of Telecom networks**
- **o Calibration and synchronization of laboratory equipment**
- **o Synchronization of radio transmitters / base stations (GSM / CDMA / UMTS / DAB / DVB / TETRA)**

The clock has been developed for applications where conventional radio controlled clocks can´t meet the growing requirements in precision. High precision available 24 hours a day around the whole world is the main feature of the this system which receives its information from the satellites of the Global Positioning System.

The Global Positioning System (GPS) is a satellite-based radio-positioning, navigation, and time-transfer system. It was installed by the United States Departement of Defense and provides two levels of accuracy: The Standard Positioning Service (SPS) and the Precise Positioning Service (PPS). While PPS is encrypted and only available for authorized (military) users, SPS has been made available to the general public.

GPS is based on accurately measuring the propagation time of signals transmitted from satellites to the user´s receiver. A nominal constellation of 21 satellites together with 3 active spares in six orbital planes 20000 km over ground provides a minimum of four satellites to be in view 24 hours a day at every point of the globe. Four satellites need to be received simultaneously if both receiver position  $(x, y, z)$  and receiver clock offset from GPS system time must be computed. All the satellites are monitored by control stations which determine the exact orbit parameters as well as the clock offset of the satellites´ on-board atomic clocks. These parameters are uploaded to the satellites and become part of a navigation message which is retransmitted by the satellites in order to pass that information to the user´s receiver.

The high precision orbit parameters of a satellite are called ephemeris parameters whereas a reduced precision subset of the ephemeris parameters is called a satellite´s almanac. While ephemeris parameters must be evaluated to compute the receiver´s position and clock offset, almanac parameters are used to check which satellites are in view from a given receiver position at a given time. Each satellite transmits its own set of ephemeris parameters and almanac parameters of all existing satellites.

#### <span id="page-5-0"></span>**GPS162 features**

The satellite receiver clock GPS162 is as a compact board with dimensions of 80 x 120 mm. The module contains four mounting holes (diameter 3 mm) for easy integration into the application of the user. The power supply and input/output signals are available via a 26-pole contact strip. The receiver is connected to the antenna/converter unit via a BNC-connector by using a 50  $\Omega$ -coaxial cable with a length of up to 300 m. It is possible to connect up to four receivers to one antenna by using an optional antenna diplexer.

The navigation message coming from the satellites is decoded by GPS162´s microprocessor. Depending on the oscillator option the GPS system time is tracked with an accuracy of better than  $\pm 250$  nsec (TCXO HO/OCXO LO) or  $\pm 100$  nsec (OCXO MQ/OCXO HQ). Compensation of the RF signal´s propagation delay is done by automatical determination of the receiver´s position on the globe. A correction value computed from the satellites´ navigation messages increases the accuracy of the board´s master oscillator and automatically compensates its aging. The last recent value is restored from the battery buffered memory at power-up.

# <span id="page-6-0"></span>**Block diagram GPS162**

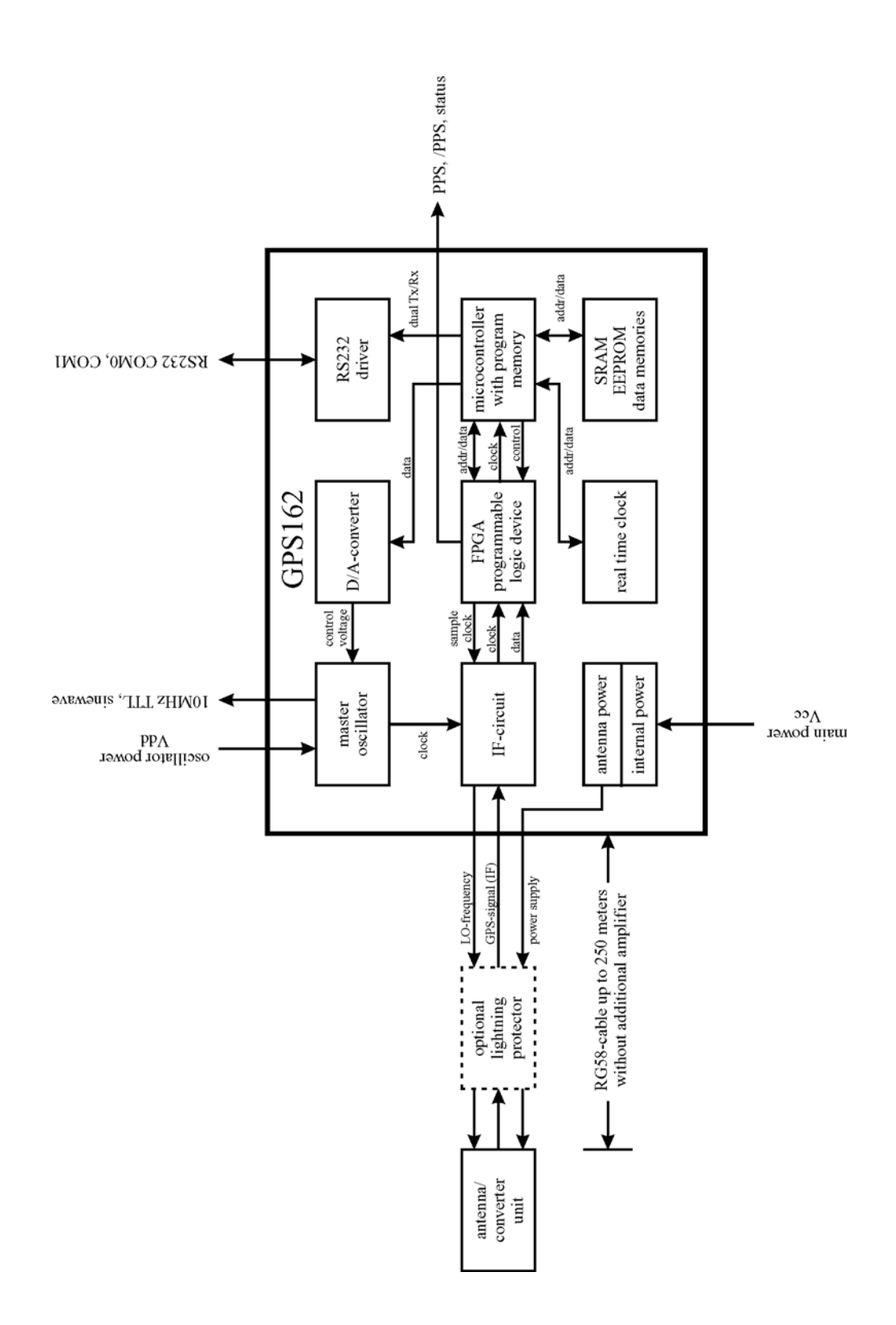

#### <span id="page-7-0"></span>**Oscillator options**

To realize various requirements concerning the accurracy of the frequency outputs, the module GPS162 may be equipped with different master oscillators. They are disciplined by the GPS-system for compensation of long term effects like aging and temperature dependant drift. However, phase locking of the standard frequency to the pulse per second (PPS) is only available with the oscillator option 'OCXO MQ' or 'OCXO HQ'. The specifications for the different oscillators can be found in chapter 'Technical specifications GPS162'. **A label on the board shows the oscillator option of the present GPS162.**

#### **Time zone and daylight saving**

GPS system time differs from the universal time scale (UTC) by the number of leap seconds which have been inserted into the UTC time scale after GPS has been initiated in 1980. The current number of leap seconds is part of the navigation message supplied by the satellites, so GPS162´s internal real time is based on UTC.

Conversion to local time including handling of daylight saving year by year can be done by the receiver´s microprocessor if the corresponding parameters are set up with the help of the software GPSMON32 (included Windows software).

#### **Pulse outputs**

The pulse generator of the satellite controlled clock GPS162 generates a high- and a low-active pulse per second (PPS) with a pulse duration of 200msec, which are available at the contact strip. The turn-on slope of these pulses is phase aligned to UTC-second.

#### **Standard frequencies**

The module GPS162 provides two frequency outputs of 10 MHz which are derived from the master oscillator of the board. If oscillator option 'OCXO MQ' or 'OCXO HQ' was equipped, these standard frequencies are phase locked to the pulse per second. A TTL- and a sinewave output are available at the contact strip.

#### <span id="page-8-0"></span>**Asynchronous serial ports**

Two asynchronous serial interfaces (RS-232) called COM0 and COM1 are available to the user. Transmission speeds, framings and the kind of the time string can be configured separately. The serial ports are sending a time string either once per second, once per minute or on request with ASCII '?' only. Possible time strings are 'Meinberg Standard', 'SAT', 'UNI Erlangen (NTP)', 'Computime', 'ABB-SPA', 'Racal' or 'NMEA (RMC)', see the technical specifications for details. Furthermore, the serial interface COM0 is used for communication with the monitor program. A possible firmware update is also done via this serial channel.

#### **Enabling of outputs**

In the default mode of operation the pulse outputs and the serial interfaces are disabled until the receiver has synchronized after power-up. However, with the help of GPSMON32 the system can be configured to enable those outputs immediately after power-up. This option can be set for each group of signals (pulses and serial interfaces) seperately.

#### **Status outputs**

The satellite receiver clock GPS162 provides two TTL-outputs (/FAIL and LOCK) for handing-over the status of synchronization of timing and calculation of position to post-connected systems. These outputs can be used for driving LEDs via an external resistor ( $R_{\text{min}} = 470 \Omega$ ).

#### **/FAIL output**

The '/FAIL' output switches to TTL high level whenever the internal timing of the receiver is synchronous to the GPS-system.

#### **LOCK output**

The 'LOCK' output switches to TTL high level if the receiver has acquired at least four satellites and has computed its position after power-up. In normal operation the receiver position is updated continuously as long as at least four satellites can be received. When the receivers position is known and steady only, a single satellite needs to be received for synchronization and generatation of output pulses.

#### <span id="page-9-0"></span>**BSL inputs**

Whenever the on-board software must be upgraded or modified, the new firmware can be downloaded to the internal flash memory using the serial port COM0. There is no need to insert a new EPROM.

The contacts of a key must be connected to the BSL inputs of GPS162. If this key is pressed while the power supply of the module is switched on, a bootstrap-loader is activated and waits for instructions from the serial port COM0. The new firmware can be sent to GPS162 from any standard PC with serial interface. A loader program will be shipped together with the file containing the image of the new firmware.

The contents of the program memory will not be modified until the loader program has sent the command to erase the flash memory. So, if the BSL key is pressed unintentionally, the firmware will not be changed accidentially. After the next power-up, the system will be ready to operate again.

#### **Installation**

#### **Power supply**

The module GPS162 has two independent paths for connecting the power supply. The main supply of +5 V must be connected to the contacts 'VCC' of the contact strip (see pin assignments in 'Technical specifications GPS162'). The supply for the master oscillator ('VDD', +5V) is seperated from these contacts, because disturbing voltages on the power lead could decrease the short term stability of the oscillator.

It is possible to use only one  $+5$  V-output of a power supply for connecting the receiver module and the oscillator. The 'VCC' and 'VDD' inputs should have seperate leads from the power supply in this case. The contacts for the reference potential are connected internaly. To achieve a good EMC-behaviour of GPS162 as much 'GND' pins of the contact strip as possible should be connected to the ground potential of the power supply directly.

## <span id="page-10-0"></span>**Mounting the antenna**

The GPS satellites are not stationary but circle round the globe in a period of about 12 hours. They can only be received if no building is in the line-of-sight from the antenna to the satellite, so the antenna/converter unit must be installed in a location from which as much of the sky as possible can be seen. The best reception is given when the antenna has a free view of  $8^{\circ}$  angular elevation above horizon. If this is not possible the antenna should be installed with a mostly free view to the equator because of the satellite courses which are located between latitudes of 55° North and 55° South. If even this is not possible problems occure especially when at least four sattelites for positioning have to be found.

The unit can be mounted using a pole with a diameter up to 60 mm. A standard coaxial cable with 50  $\Omega$  impedance (e.g. RG58C) should be used to connect the antenna/converter unit to the receiver. Cable thinner than RG58 should be avoided due to its higher DC resistance and RF attenuation. When using the optional antenna diplexer the total length of one antenna line between antenna, diplexer and receiver must not be longer than 300 m. If a cable with less attenuation is used its length may be increased accordingly (e.g. 600 m with RG213).

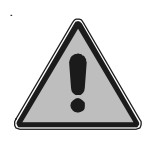

**If the antenna cable was canned by the user: before powering up the system, make sure that there is no short-circuit between the inner and outer conductor of the antenna cable, because this could cause a fault of GPS162.**

#### **Powering up the system**

If both, the antenna and the power supply have been connected, the system is ready to operate. About 10 seconds (OCXO MQ: 1 minute, OCXO HQ: 3 minutes) after power-up the receiver´s master oscillator has warmed up and operates with the required accuracy. If the receiver finds valid almanac and ephemeris data in its battery buffered memory and the receiver´s position has not changed significantly since its last operation the receiver can find out which satellites are in view now. Only a single satellite needs to be received to synchronize and generate output pulses, so synchronization can be achieved maximally one minute after power-up.

If the receiver position has changed by some hundred kilometers since last operation, the satellites´ real elevation and doppler might not match those values expected by the receiver thus forcing the receiver to start scanning for satellites. This mode is called **Warm Boot** because the receiver can obtain ID numbers of existing satellites from the valid almanac. When the receiver has found four satellites in view it can update its new position and switch to **Normal Operation**. If the almanac has been lost because the battery had been disconnected the receiver has to scan for a satellite and read in the current almanacs. This mode is called **Cold Boot**. It takes 12 minutes until the new almanac is complete and the system switches to Warm Boot mode scanning for other satellites.

# <span id="page-11-0"></span>**Replacing the lithium battery**

The life time of the lithium battery on the board is at least 10 years. If the need arises to replace the battery, the following should be noted:

# **ATTENTION!**

**Danger of explosion in case of inadequate replacement of the lithium battery. Only identical batteries or batteries recommended by the manufacturer must be used for replacement. The waste battery must be disposed as proposed by the manufacturer of the battery.**

# <span id="page-12-0"></span>**Technical specifications GPS162**

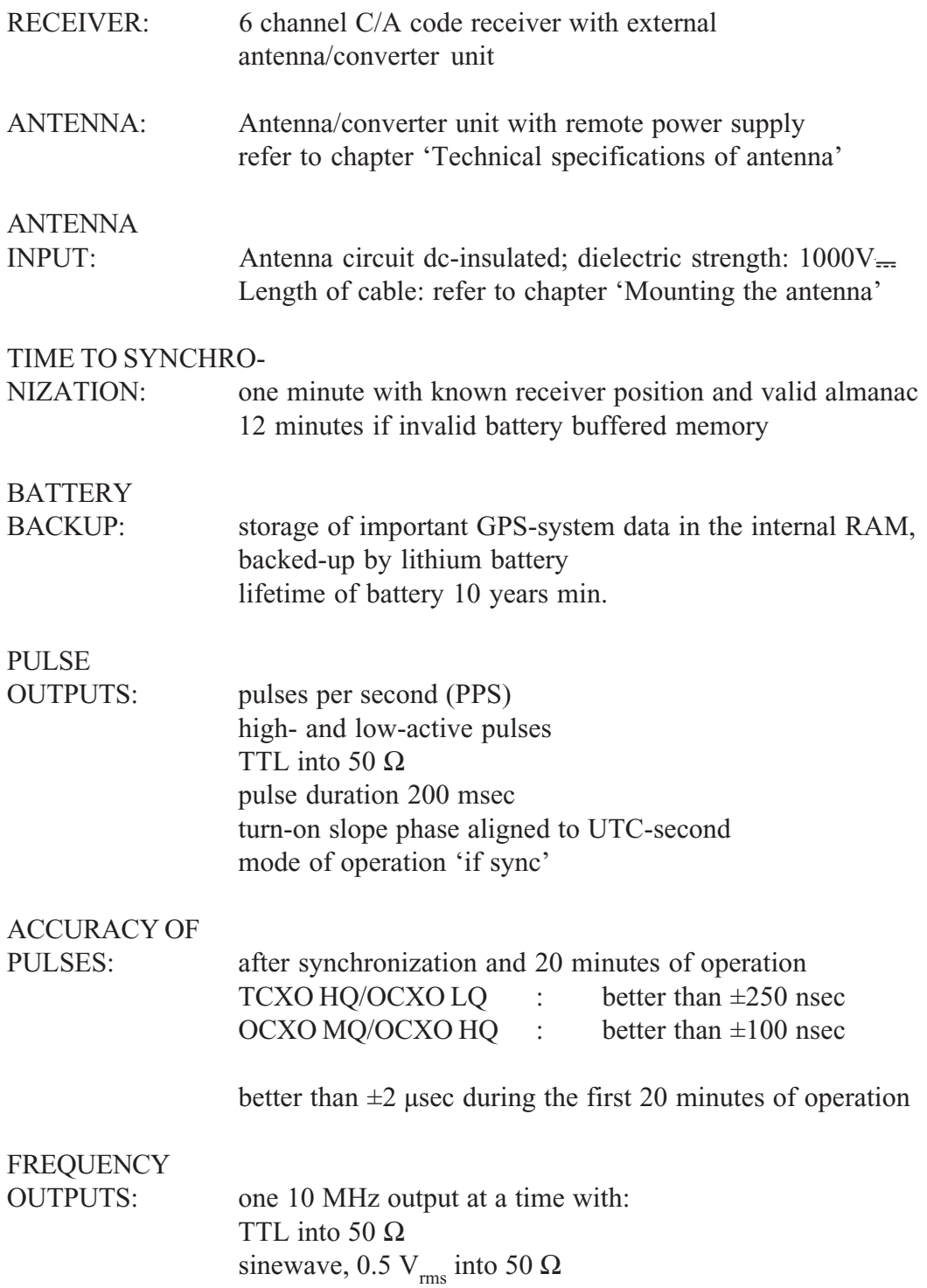

#### OSCILLATOR-SPECIFICATIONS:

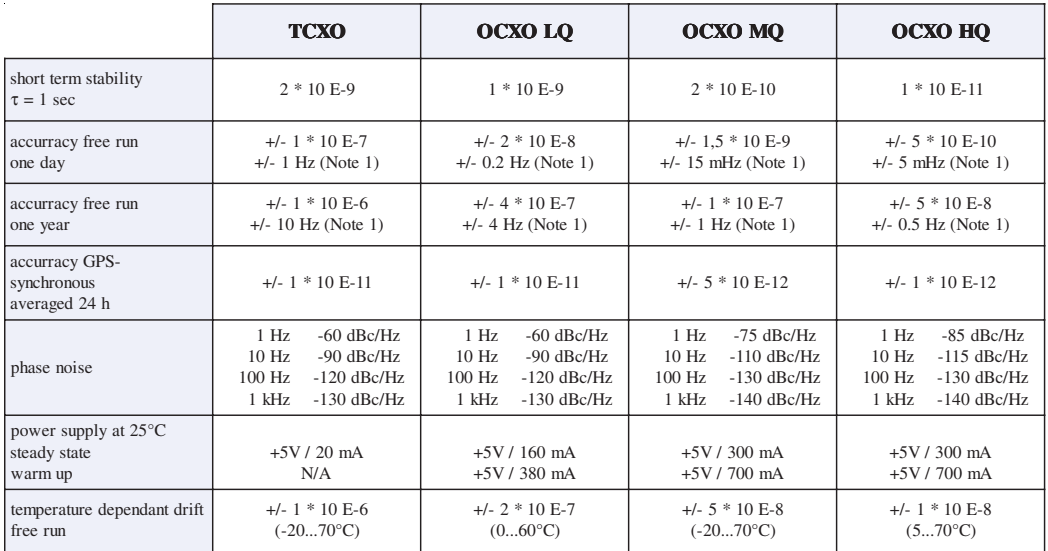

**Note** 1:

The accurracy in Hertz is based on the standard frequency of 10 MHz. For example: Accurracy of TCXO (free run one day) is  $+/- 1 * 10$  E-7  $* 10$  MHz =  $+/- 1$  Hz

# SERIAL PORTS: 2 independant asynchronous serial ports (RS-232) COM0 and COM1 can be configured seperately Baud Rate: 300 up to 19200 Framing: 7N2, 7E1, 7E2, 8N1, 8N2, 8E1

time string selectable for COM0 and COM1 'Standard Meinberg', 'SAT'', 'Racal', 'NMEA (RMC)', 'ABB-SPA', 'Uni Erlangen (NTP)', 'Computime'

default settings: COM0: 19200, 8N1 COM1: 9600, 8N1 'Standard Meinberg' for COM0 and COM1 time string per second mode of operation 'if sync'

# **STATUS**

INDICATION: receiver status for a TTL-high output:

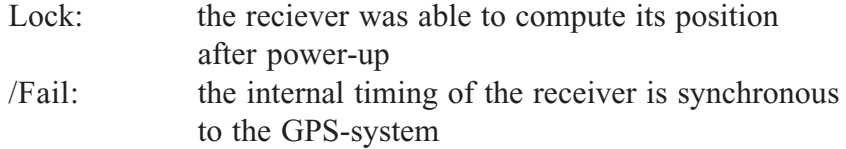

<span id="page-14-0"></span>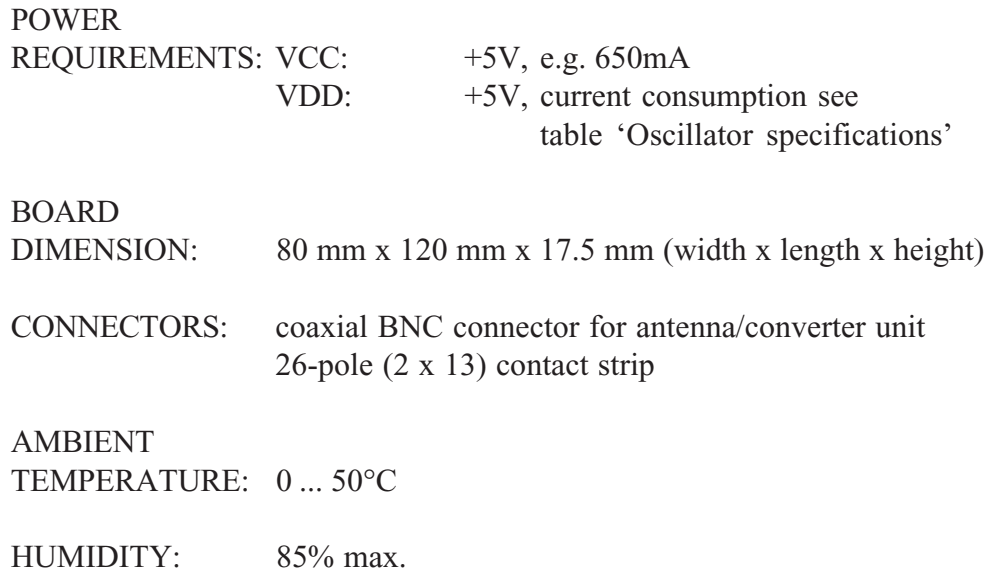

# **Pin assignments of the contact strip**

The contact strip of GPS162 is assigned as shown below (top view, orientation as shown in chapter 'Board dimensions'):

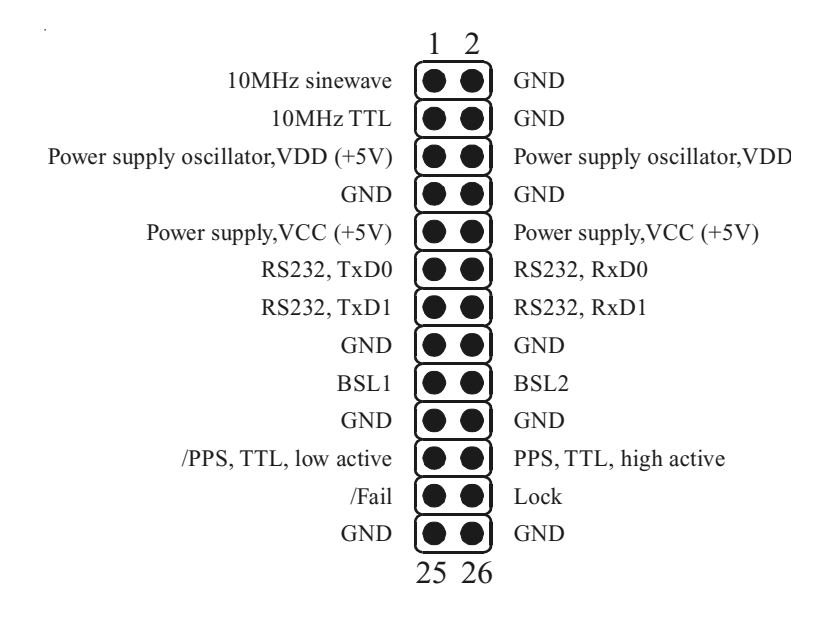

# <span id="page-15-0"></span>**Board dimensions**

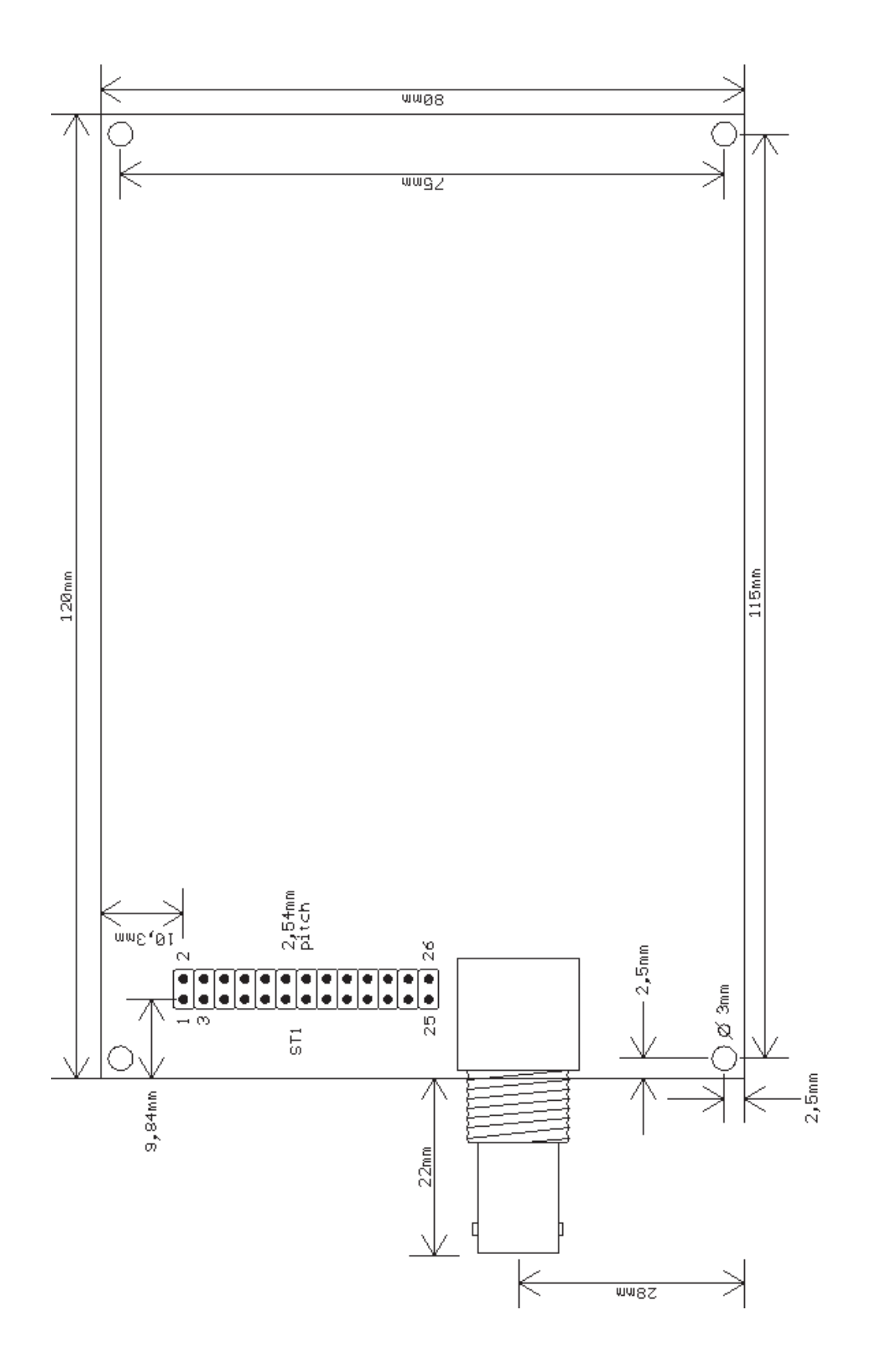

# <span id="page-16-0"></span>**Format of the Meinberg standard time string**

The Meinberg standard time string is a sequence of 32 ASCII characters starting with the STX (start-of-text) character and ending with the ETX (end-of-text) character. The format is:

#### **<STX>D:***dd.mm.yy***;T:***w***;U:***hh.mm.ss***;***uvxy***<ETX>**

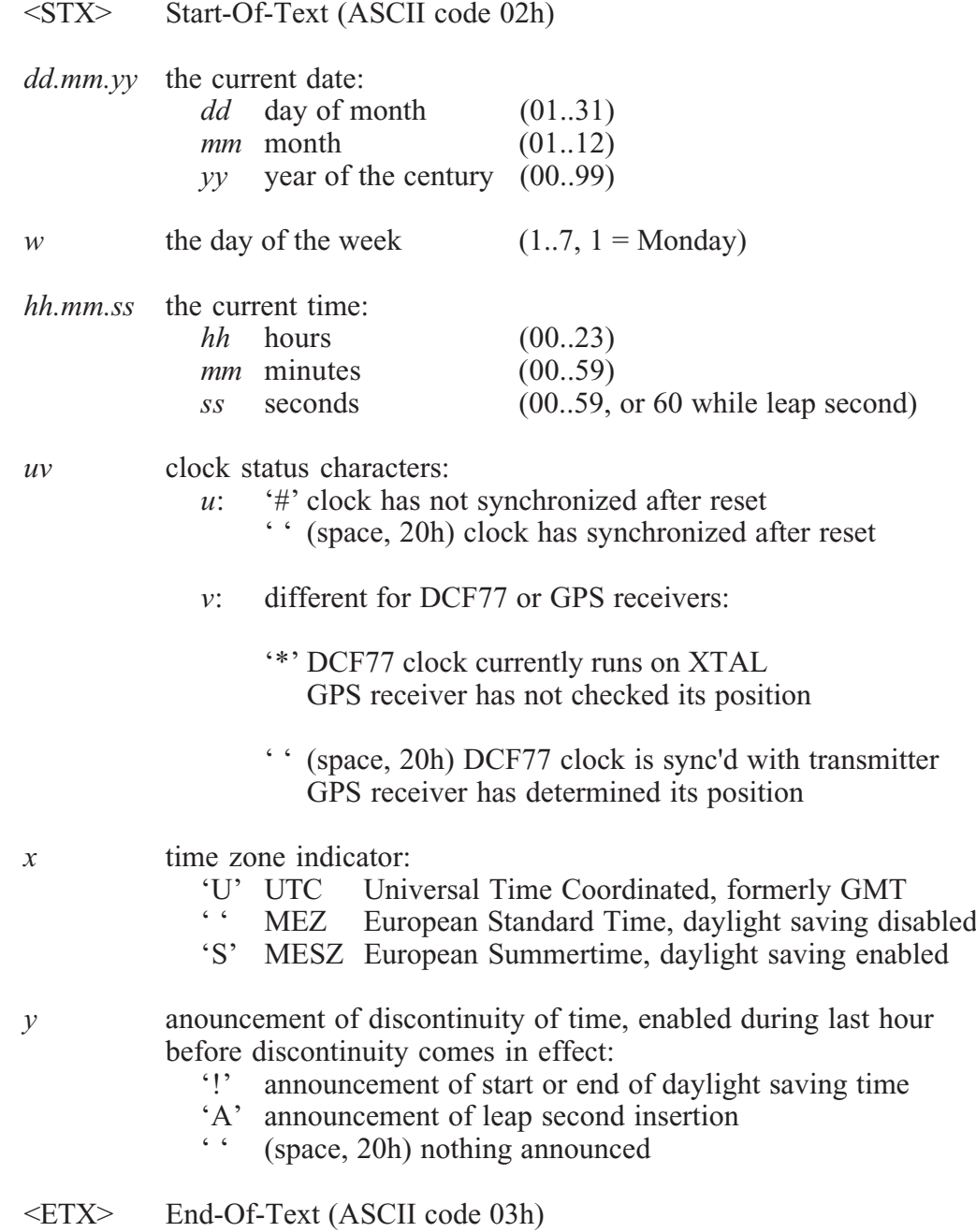

## <span id="page-17-0"></span>**Format of the SAT time string**

The SAT time string is a sequence of 29 ASCII characters starting with the STX (start-of-text) character and ending with the ETX (end-of-text) character. The format is:

# **<STX>***tt.mm.jj***/***w***/***hh:mm:ss***ME***zzxy***<CR><LF><ETX>**

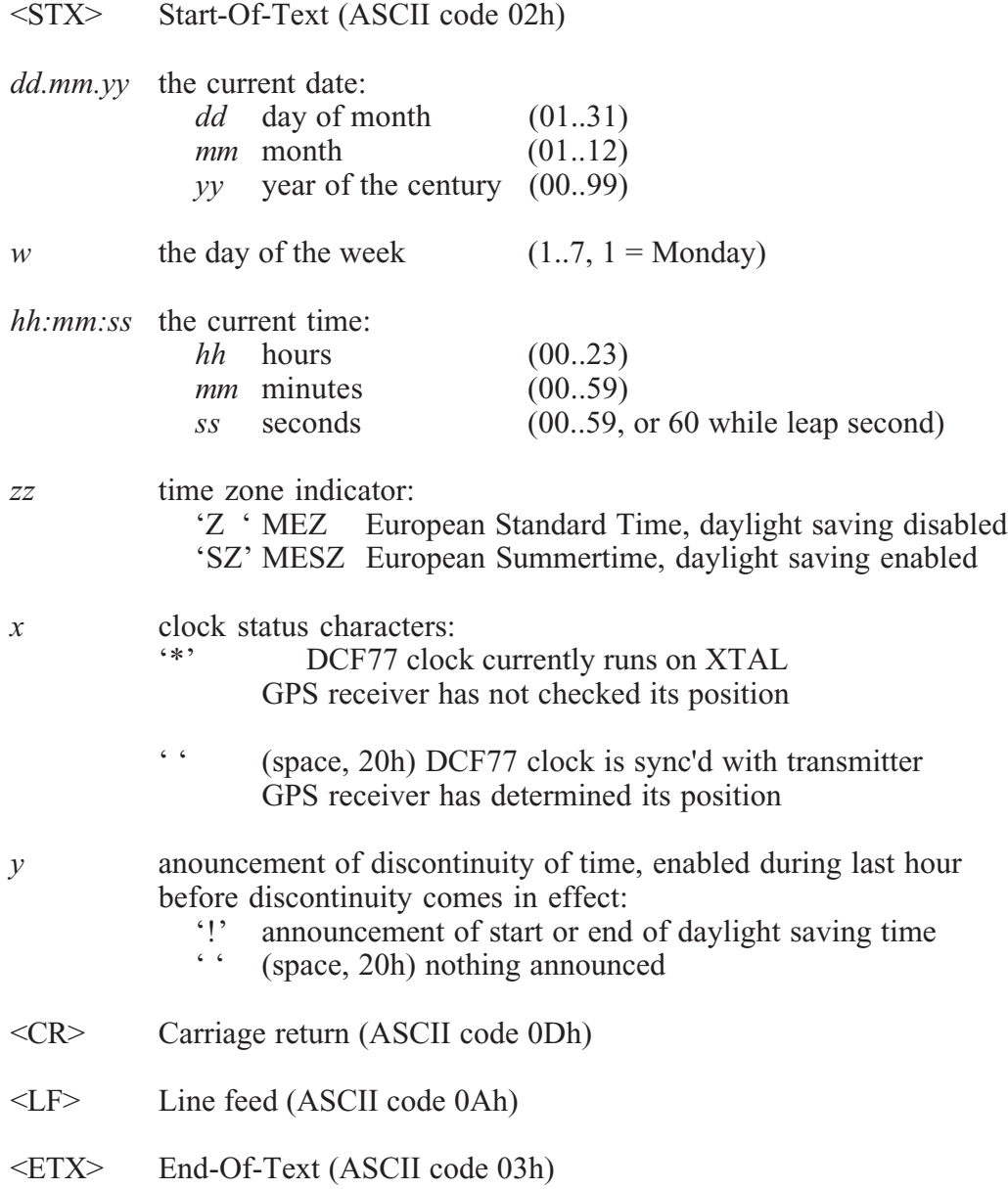

## <span id="page-18-0"></span>**Format of the RACAL standard Time String**

The RACAL standard Time String is a sequence of 16 ASCII characters terminated by a X (58h) character and ending with the CR (Carriage Return, ASCII Code 0Dh) character. The format is:

# **<X><G><U>***yymmddhhmmss***<CR>**

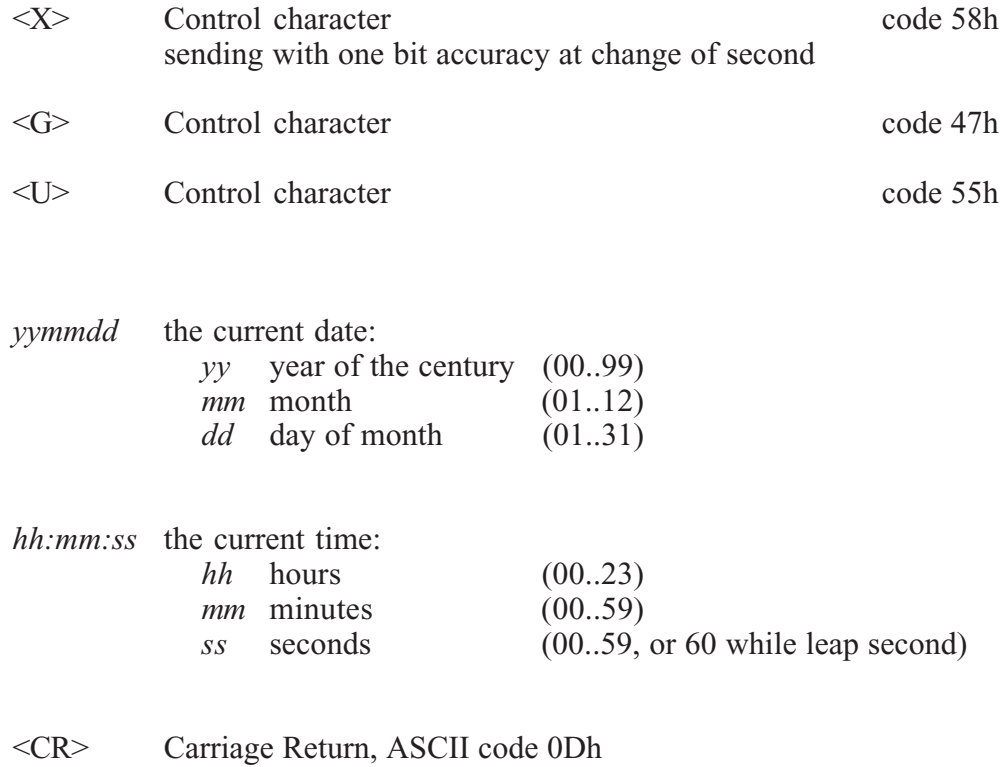

# <span id="page-19-0"></span>**Format of the NMEA (RMC) string**

The NMEA String is a sequence of 65 ASCII characters starting with the '\$' character and ending with the characters CR (carriage return) and LF (line-feed). The format is:

# **\$GPRMC,***hhmmss.ss,A,bbbb.bb,n,lllll.ll,e,***0.0,0.0***,ddmmyy,***0.0***,a\*hh<CR><LF>*

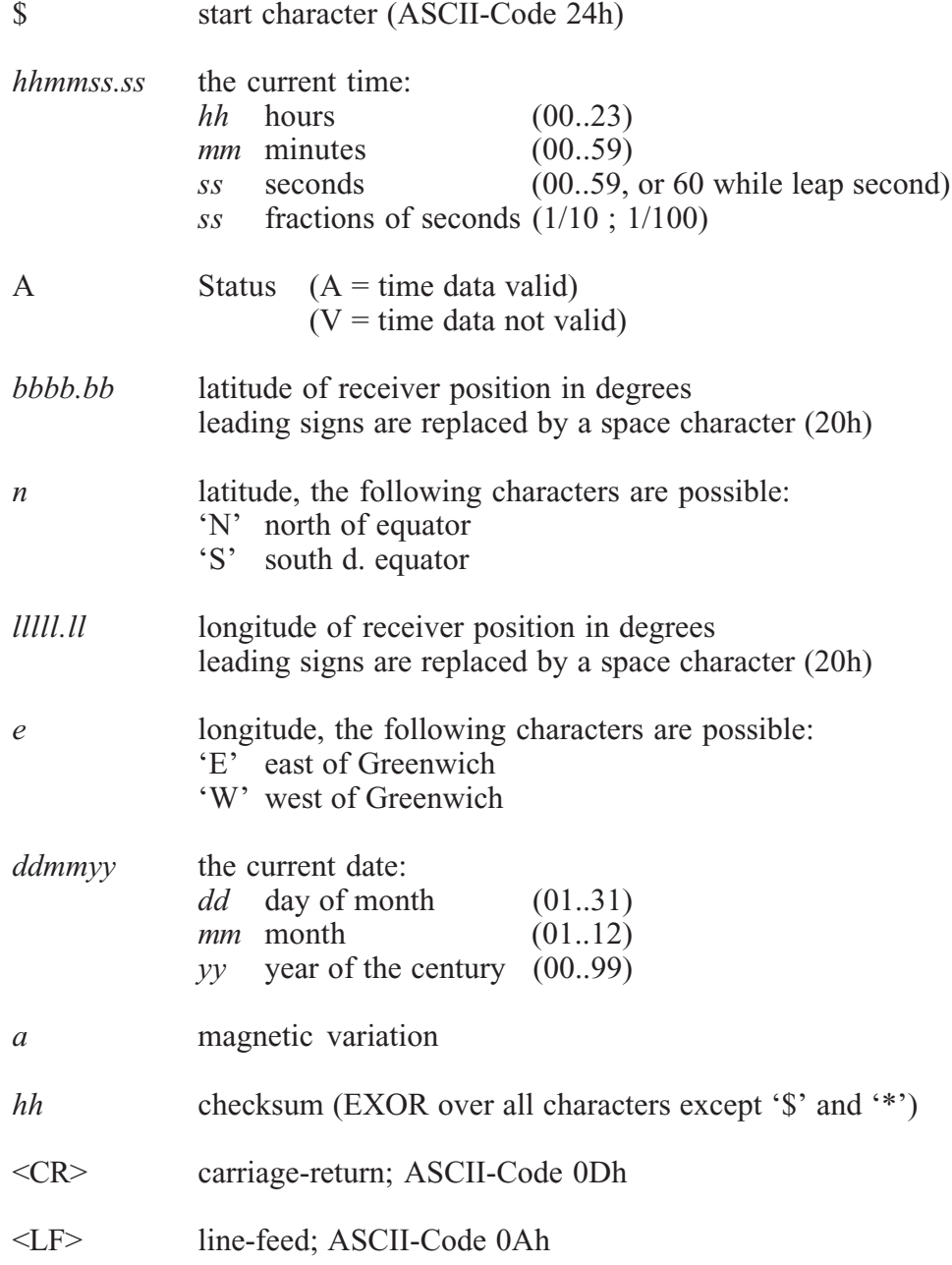

## <span id="page-20-0"></span>**Format of the ABB-SPA timestring**

The ABB SPA timestring is a sequence of 32 ASCII characters starting with the characters ">900WD" and ending with the <CR> (Carriage Return) character. The format is:

# **>900WD:***yy-mm-tt*\_*hh.mm;ss.fff***:***cc***<CR>**

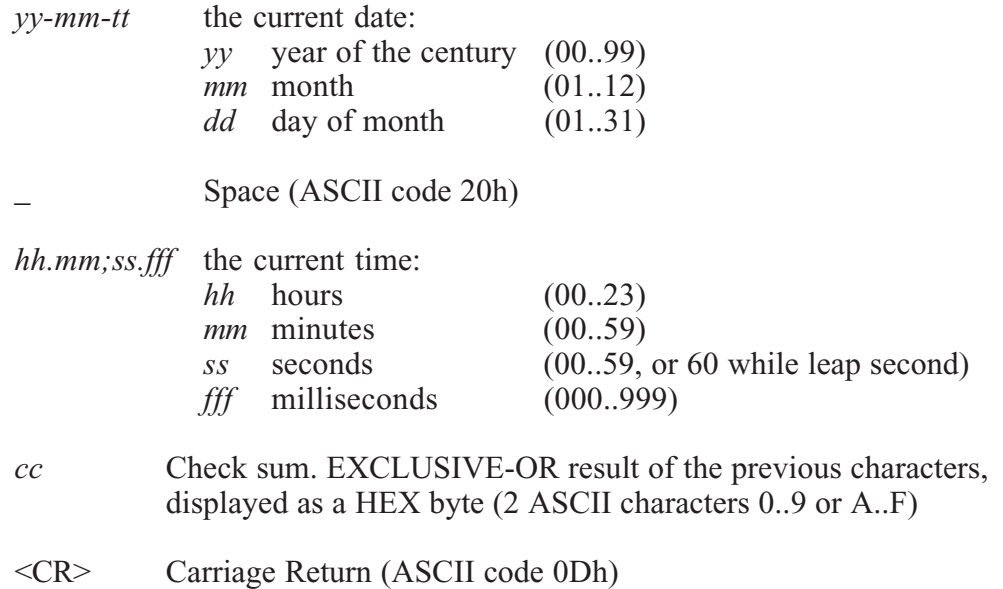

# <span id="page-21-0"></span>**Format of the time string Uni Erlangen (NTP)**

The time string Uni Erlangen (NTP) of a **GPS-clock** is a sequence of 66 ASCII characters starting with the STX (start-of-text) character and ending with the ETX (end-of-text) character. The format is:

# *<STX>tt.mm.jj; w; hh:mm:ss; voo:oo; acdfg i;bbb.bbbbn lll.lllle hhhh***m***<ETX>*

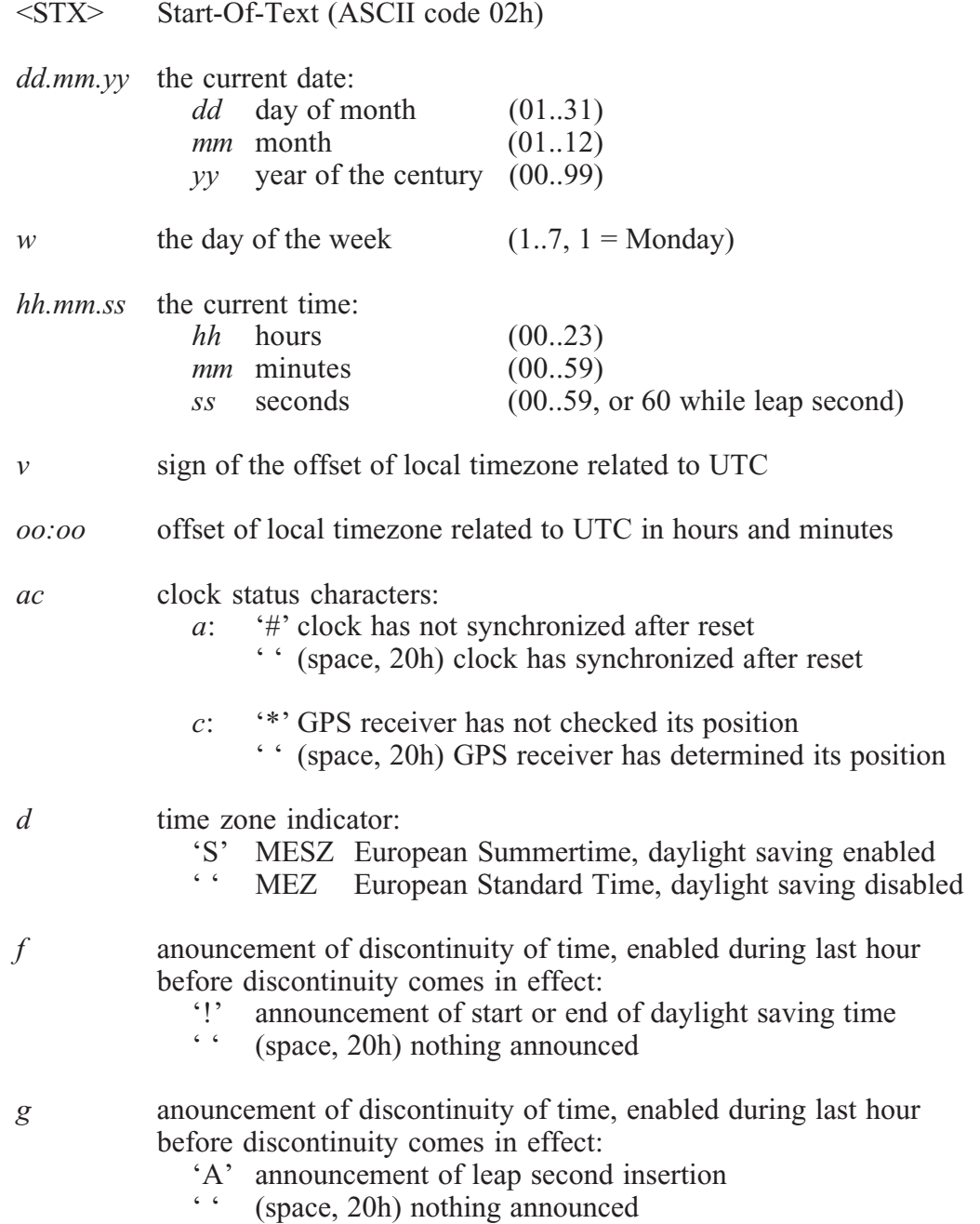

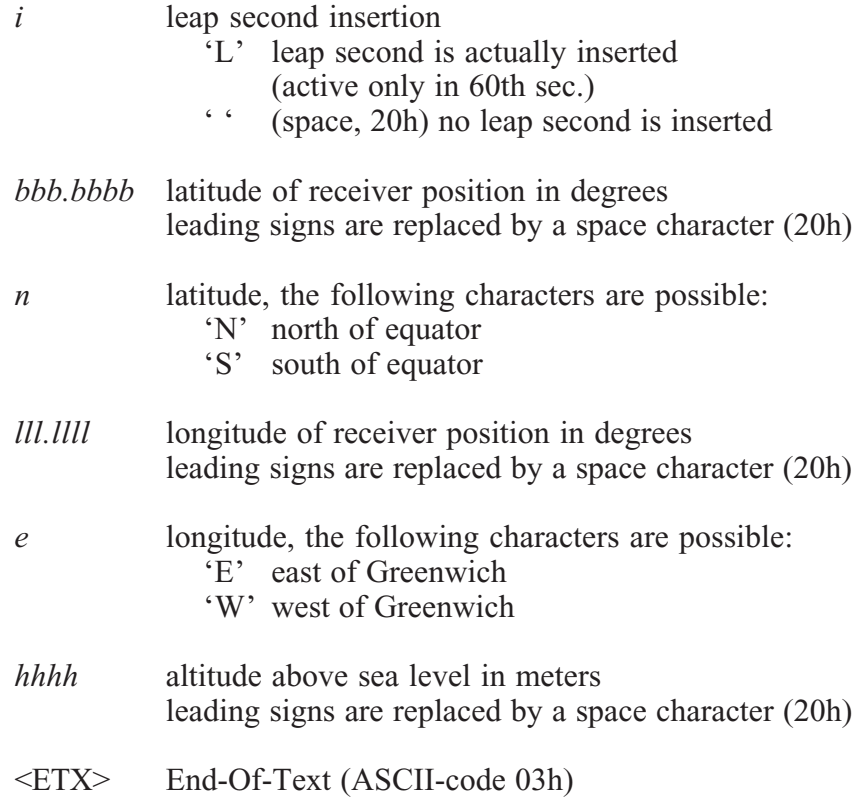

# <span id="page-23-0"></span>**Format of the Computime Time String**

The Computime time string is a sequence of 24 ASCII characters starting with the T character and ending with the LF (line feed, ASCII Code 0Ah) character. The format is:

## **T:***yy***:***mm***:***dd***:***ww***:***hh***:***mm***:***ss***<CR><LF>**

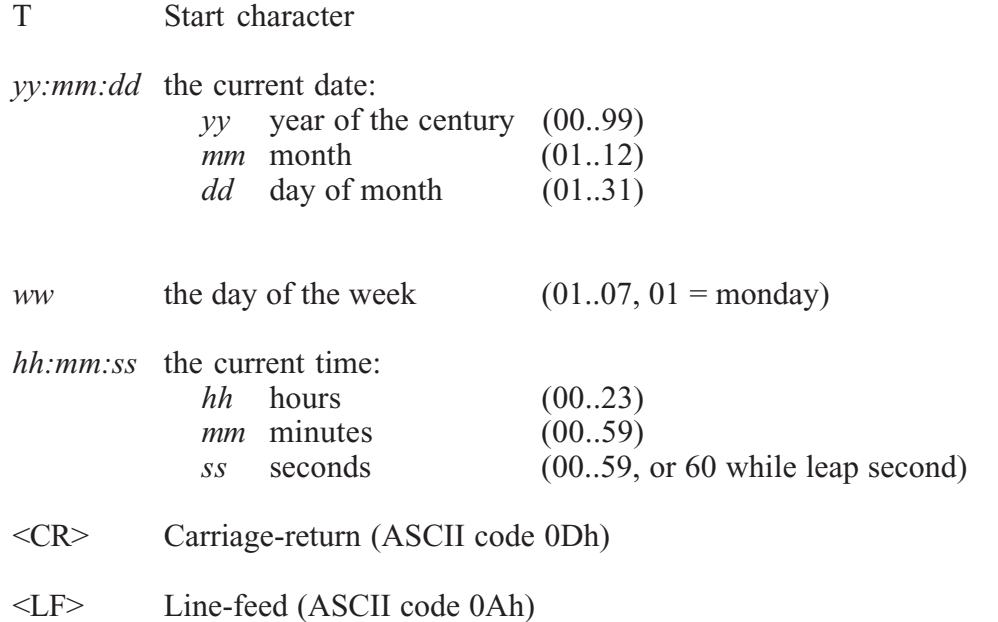

# <span id="page-24-0"></span>**Technical specifications of antenna**

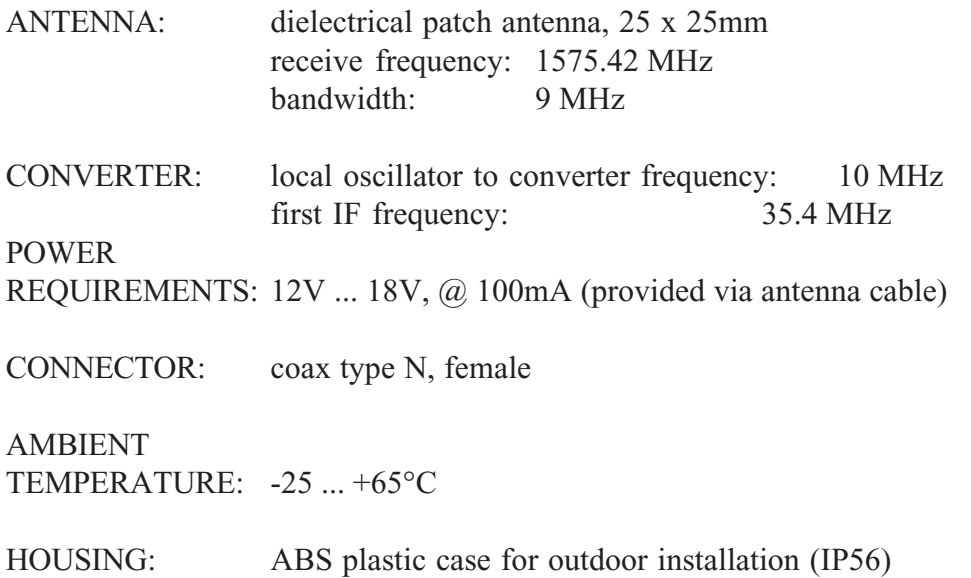

PHYSICAL DIMENSION:

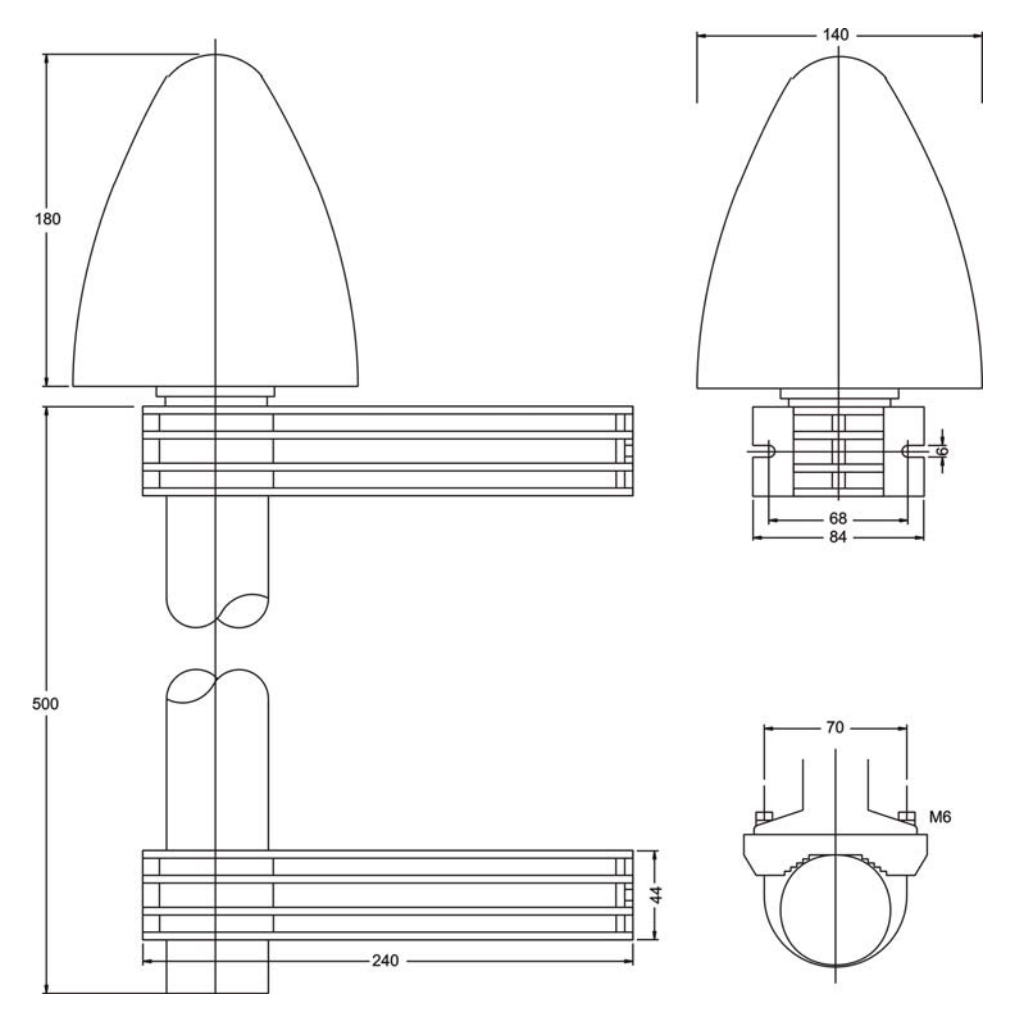

# <span id="page-25-0"></span>**Assembly with CN-UB/E (CN-UB-280DC)**

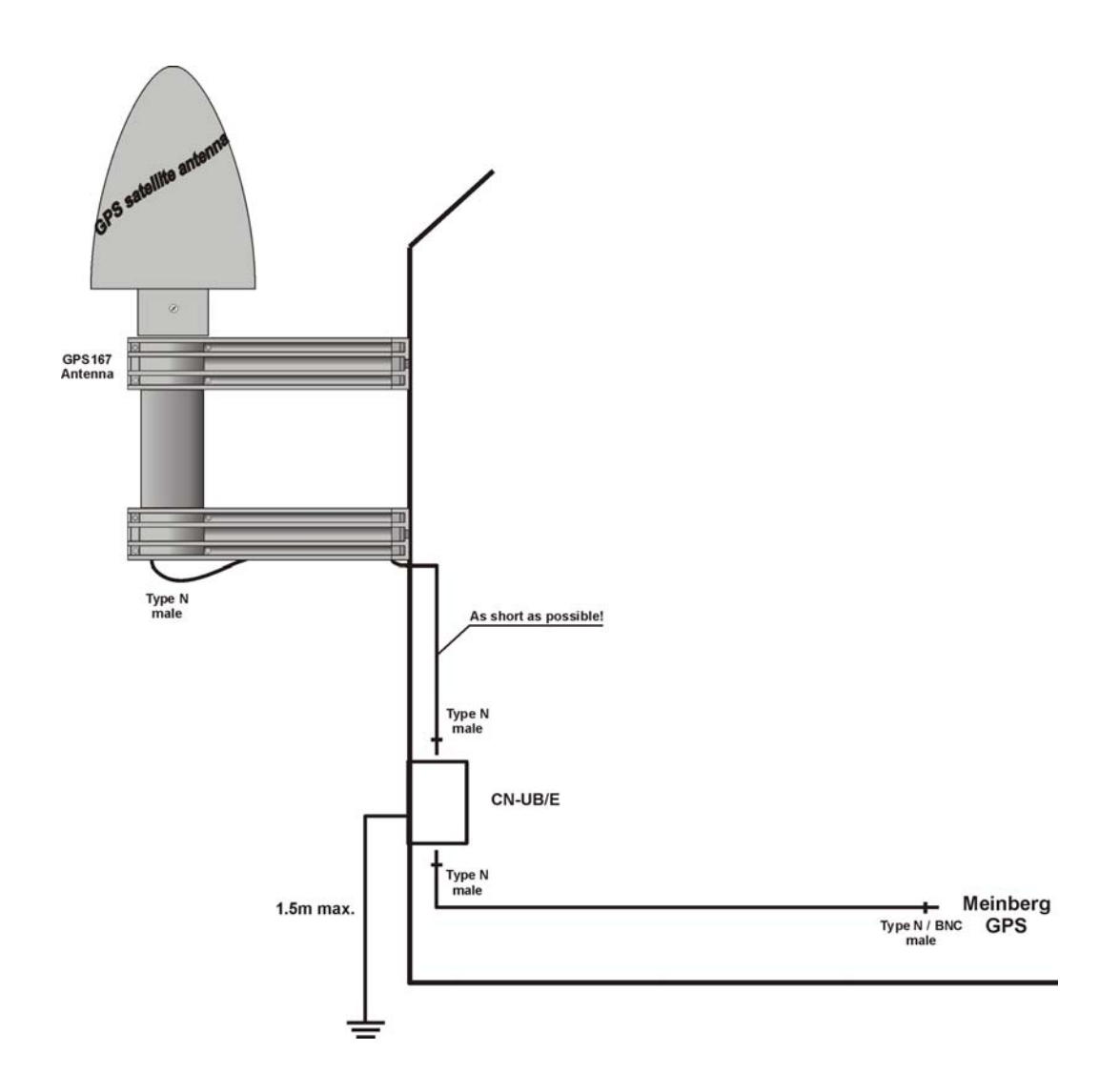

#### <span id="page-26-0"></span>**The program GPSMON32**

The program GPSMON32 can be used to monitor and program all essential functions of Meinberg GPS-Receivers. The Software is executable under Win9x/2k/ NT. To install GPSMON32 just run Setup.exe from the included USB stick and follow the instructions of the setup program.

To obtain a connection between your PC and the GPS-receiver, connect the receivers COM0 port to a free serial port of your PC. The PCs comport used by the program GPSMON32 can be selected in submenu **'PC-Comport'** in menu **'Connection'**.

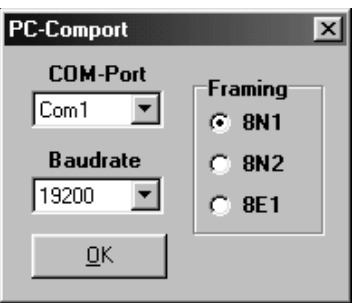

Also transfer rate and framing used by the program are selected in this menu. Communication between the clock and the PC comes about, only if the GPS serial port is configured in the same way as the PCs comport. You can enforce an access, if the GPS serial port is not configured with appropriate parameters for communication. Select the menu item '**Enforce Connection**' in menu **'Connection'** and click **'Start'** in the appearing window. Some firmware versions of GPS167 do not support this way of setting up a connection. If '**Enforce Connection**' doesn't succeed apparently, please change the serial port parameter of GPS COM0 manually to the PCs parameters.

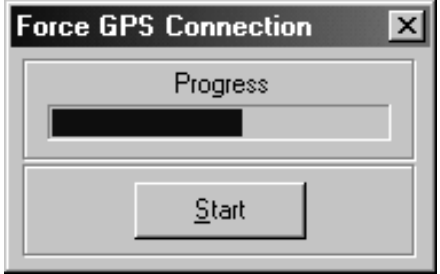

# <span id="page-27-0"></span>**Online Help**

The online help can be started by clicking the menu item 'Help' in menu Help. In every program window a direct access to a related help topic can be obtained by pressing F1. The help language can be selected by clicking the menu items Deutsch/ Englisch in the Help Menu.

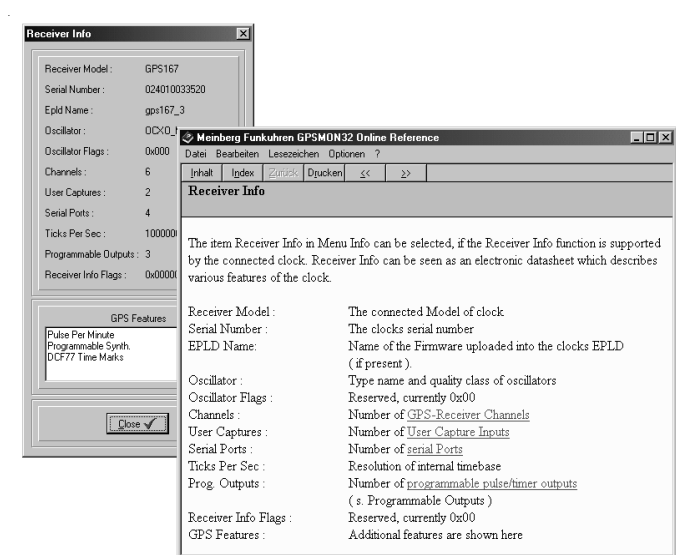

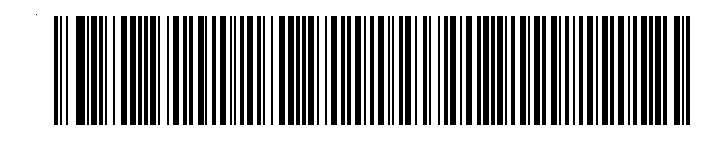